# **Simulator Driver**

For a generic explanation on Device Module, Channels, Nodes, and Points configuration, please refer to the reference guide.

[Quick video tutorial](https://docs.tatsoft.com/download/attachments/29493225/Tatsoft_LearningIn5Minutes_TSimulatorDriver.mp4?version=2&modificationDate=1631306713000&api=v2) (no audio)

### Summary Information

**Communication Driver Name**: TSimulator - SCADA Random Values

**Current Version**: 1.0.0.0

**Implementation DLL**: T.ProtocolDriver.TSimulator.dll

# Channel Configuration

**Protocol Options:** Not used in this driver

**Node Configuration:** Not used in this driver

#### **Point Configuration**

The syntax for the TSimulator communication points is: <Type>:<Min>;<Max>

Where **Type**: Represents the Simulation Type:

- BOOL;
- INTEGER;
- FLOAT; • STRING;
- RAMP;
- SINE;
- 

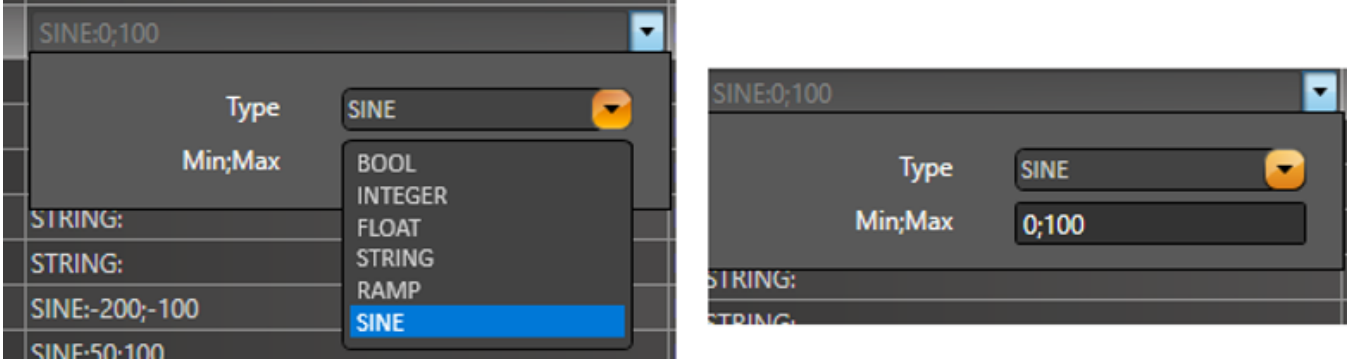

For the **STRING** simulation type, the **StringLength** can be configured in the Modifiers column.

#### **Example Points Configuration**

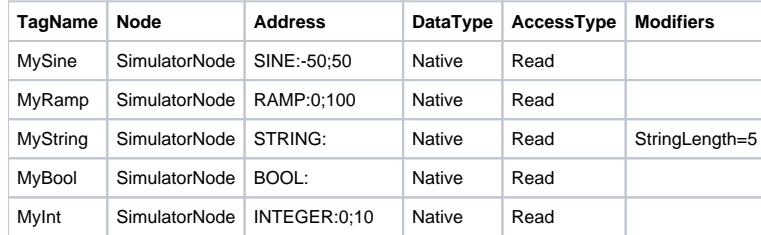

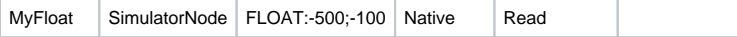

## Troubleshoot

The driver execution status can be observed through the diagnostic tools, which are:

- Trace window
- Property Watch
- Module Information

A status value of 0 (zero) means the communication is a success. Negative values indicate an internal driver error and positive values mean there are protocol errors.